## **Informatik 2 für Regenerative Energien**

**Klausur vom 3. April 2017: Lösungen**

[Jörn Loviscach](mailto:jl@j3L7h.de)

Versionsstand: 3. April 2017, 17:06

This work is licensed under the Creative Commons Attribution-NonCommercial-ShareAlike 3.0 Germany License. To view a copy of this<br>license, visit<http://creativecommons.org/licenses/by-nc-sa/3.0/de/> or send a letter to Crea

## 1. Die Fehler:

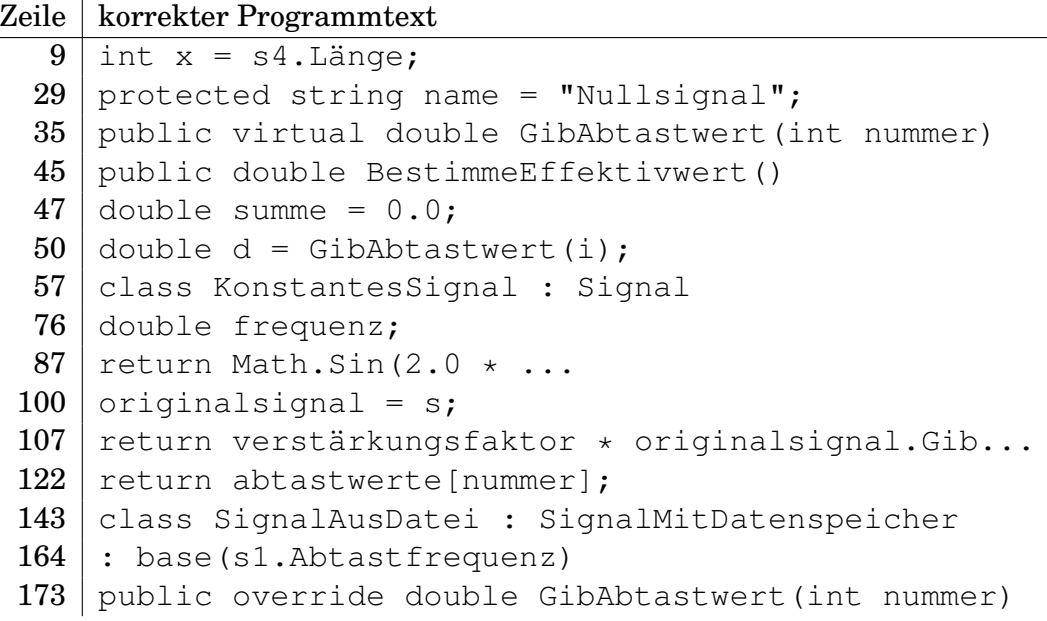

*Das Programm ist ein Beispiel für das Design-Pattern "Decorator".*

- 2. Die Werte sind 3, 48.0, "Summe von Konstante 23, verstärkt um Faktor 2 und Signal aus Datei test.txt".
- 3. Zum Beispiel in der for-Schleife im Konstruktor:

```
double d = double.Parse(zeilen[i]);
if(d > 1.0 || d < -1.0)
{
    throw new ApplicationException("Außerhalb Wertebereich!");
}
abtastwerte[i] = d;
```
- 4. Zum Beispiel könnte man BestimmeEffektivwert in der Klasse Signal virtuell machen. Dann könnte man diese Methode in den Klassen KonstantesSignal und Sinusschwingung durch eine spezifischere Methode überschreiben. Diese könnte einfach den jeweils sofort bekannten Effektivwert zurückliefern, nämlich die Konstante beziehungsweise Math.Sqrt(0.5).
- 5. In der Klasse SignalAusDatei muss man ein Feld dateiname anlegen und im Konstruktor initialisieren. Die Methode ListeVerwendeteDateien wird in dieser Klasse so überschrieben, dass sie eine Liste zurückgibt, die nur den einen Eintrag aus dateiname enthält. In der Klasse SummeVonSignalen wird sie so überschrieben, dass sie eine Gesamtliste der Ergebnisse von s1.ListeVerwendeteDateien() und von s2.ListeVerwendeteDateien() zurückgibt.
- 6. Zum Beispiel so:

```
class SignalRückwärts : Signal
{
    Signal originalsignal;
    public SignalRückwärts(Signal s)
    : base(s.Abtastfrequenz)
    {
        länge = s.Länge;
        originalsignal = s;
        name = s.Name + " rückwärts";
    }
    public override double GibAbtastwert(int nummer)
    {
        return originalsignal.GibAbtastwert(Länge - 1 - nummer);
    }
}
```
In der Klasse Ausleihvorgang ist dazu das Feld endeLeihfrist protected und die Methode Verlängere virtuell zu machen.

## 7. Zum Beispiel so:

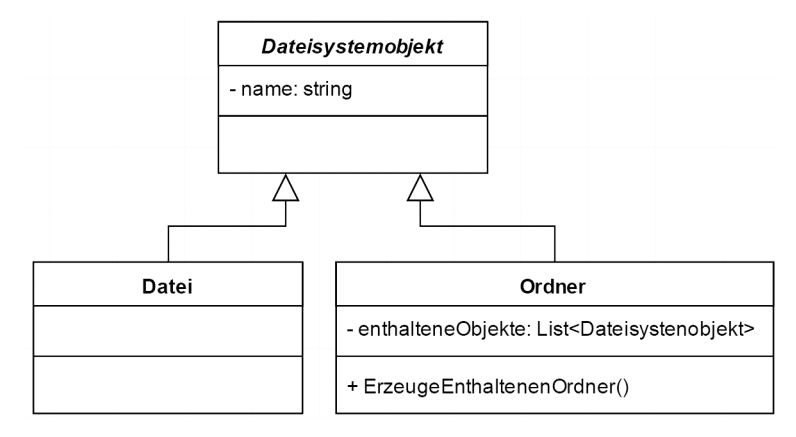

*Dies ist ein Beispiel für das Design-Pattern "Composite".*

8. Die Werte sind 1, 2, 3.